## Part 1 Accessing Videos

After you do the initial assessment, click on pie, begin a problem hit explain, then to the right locate eBook, then below that click on *supplemental resources* to access videos:

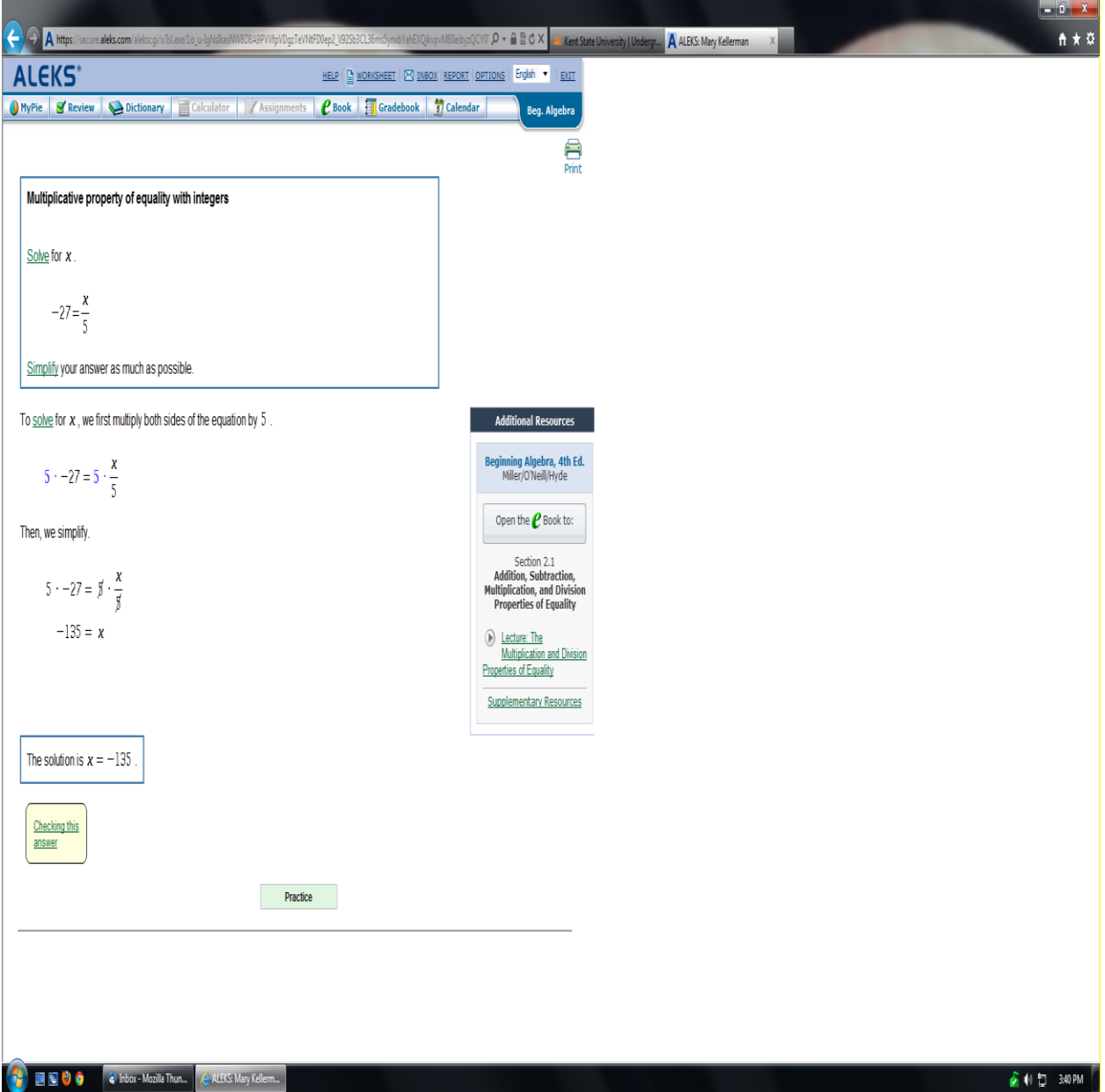

## Click on any of the lecture links:

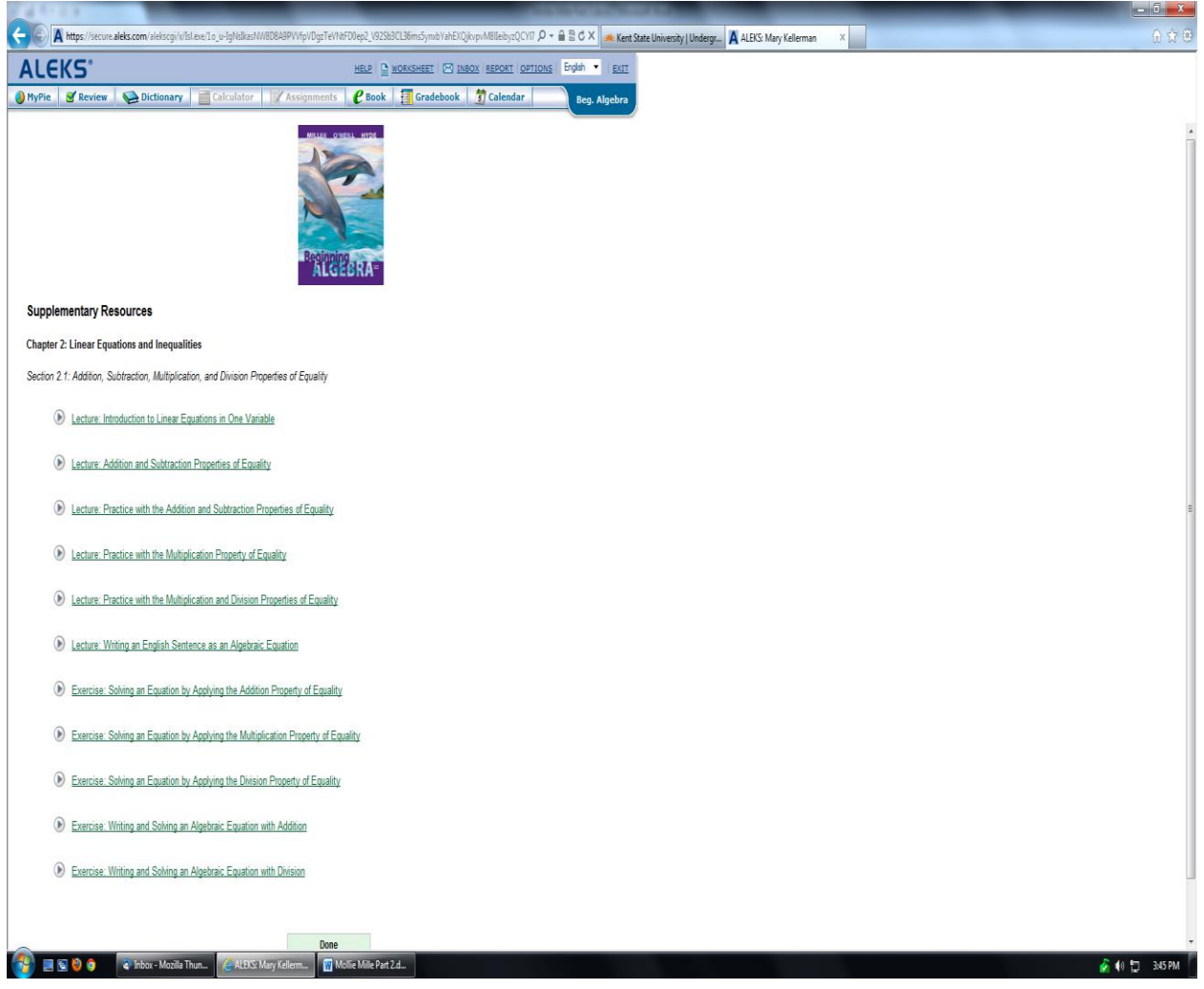

## Now play the video:

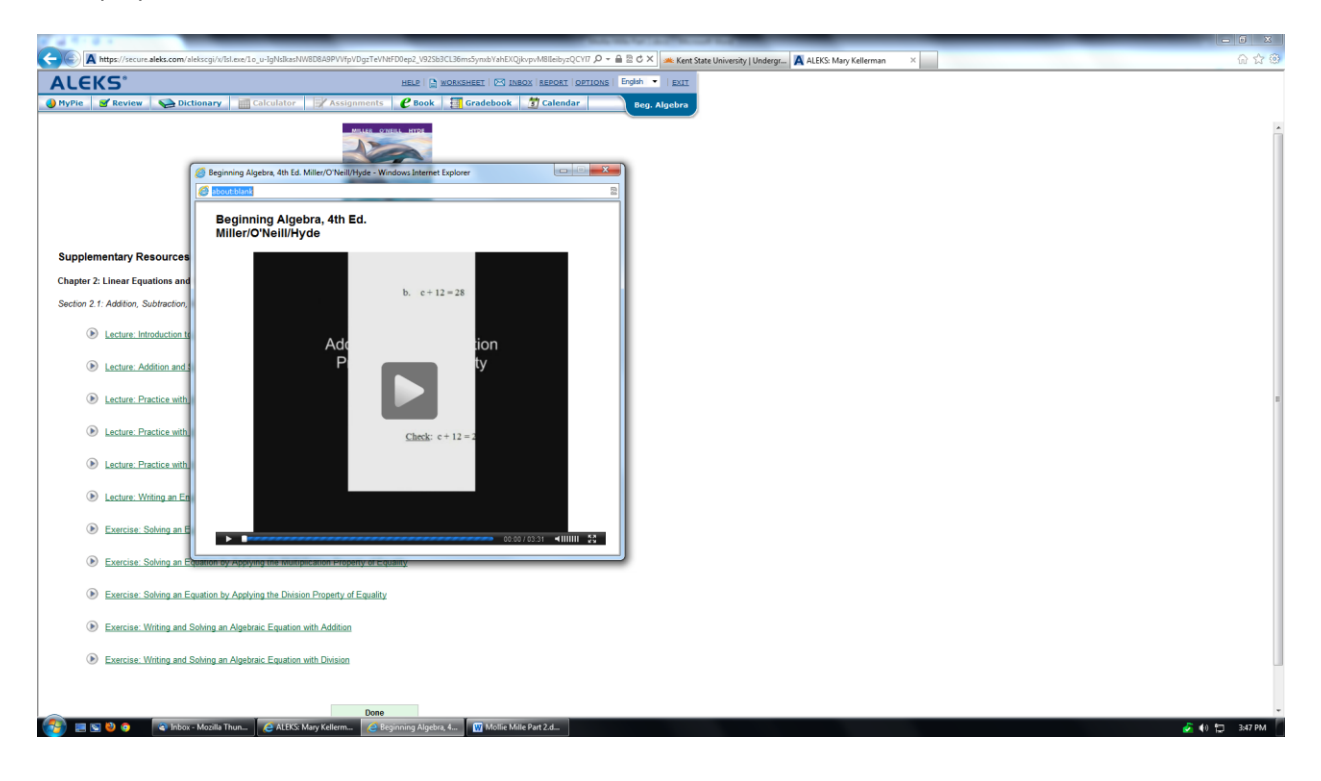